## **Инструкция для категорий граждан по записи на образовательную программу через портал «РАБОТА В РОССИИ»**

- 1. Необходимо перейти на портал **«РАБОТА В РОССИИ»**: [https://trudvsem.ru/.](https://trudvsem.ru/)
- 2. В правом верхнем углу необходимо нажать на кнопку **«ВОЙТИ»**.

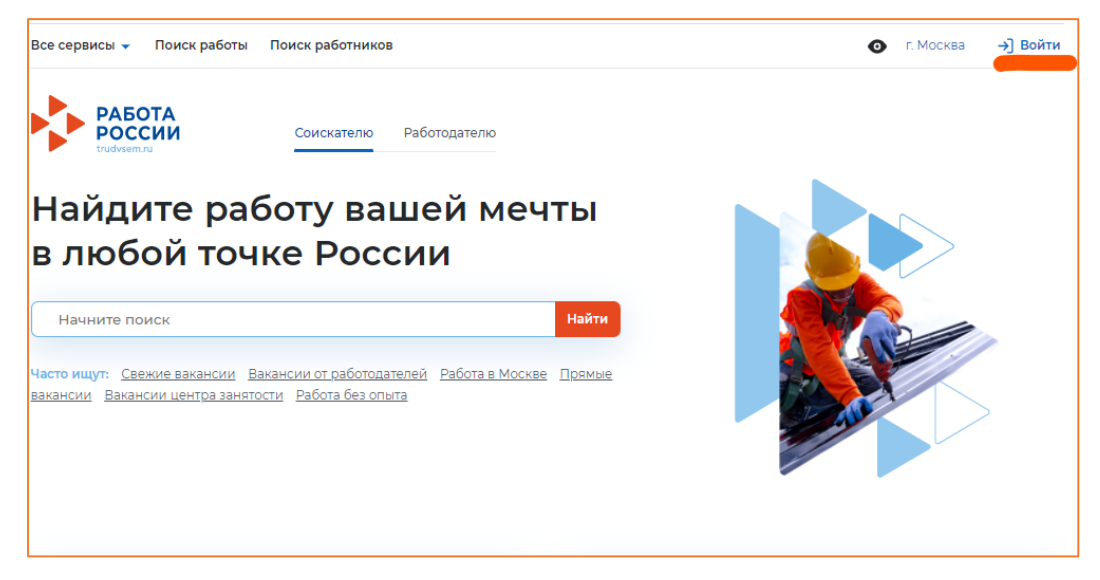

3. Вход на портал осуществляется через **«ГОСУСЛУГИ»**.

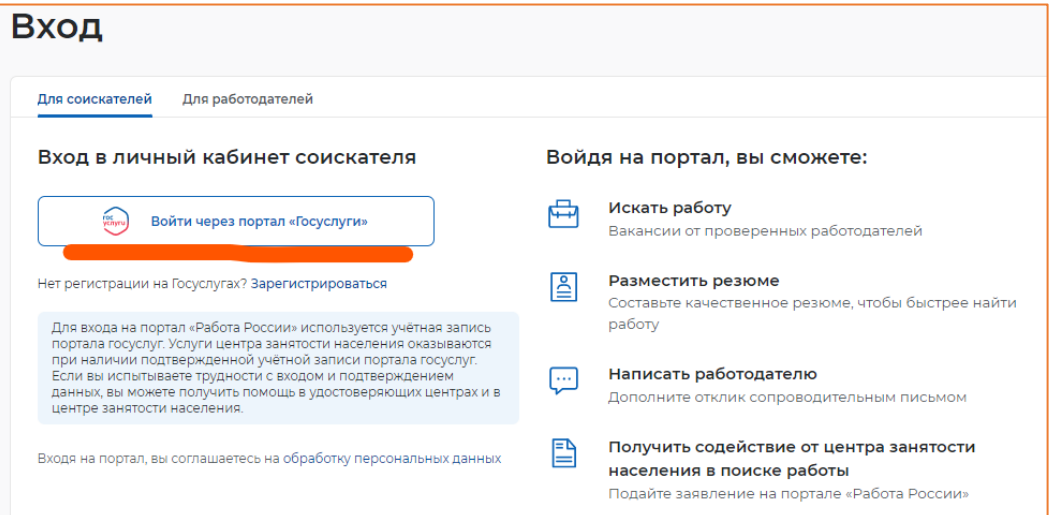

4. После входа через **«ГОСУСЛУГИ»** Вы попадаете в **«Мой кабинет».** В правой стороне экрана находим раздел **«Содействие занятости»** и переходим в него.

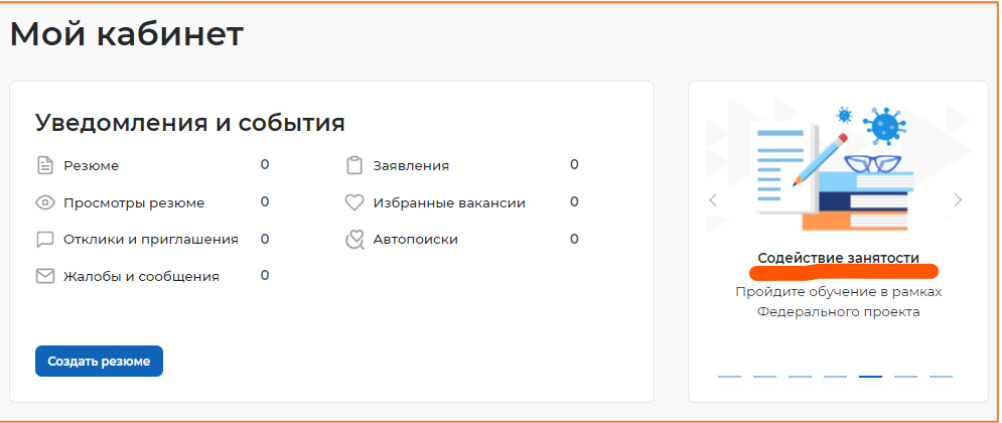

5. В разделе «Обучение граждан в рамках федерального проекта «Содействие занятости» национального проекта «Демография» нажимаем **«Записаться на обучение».**

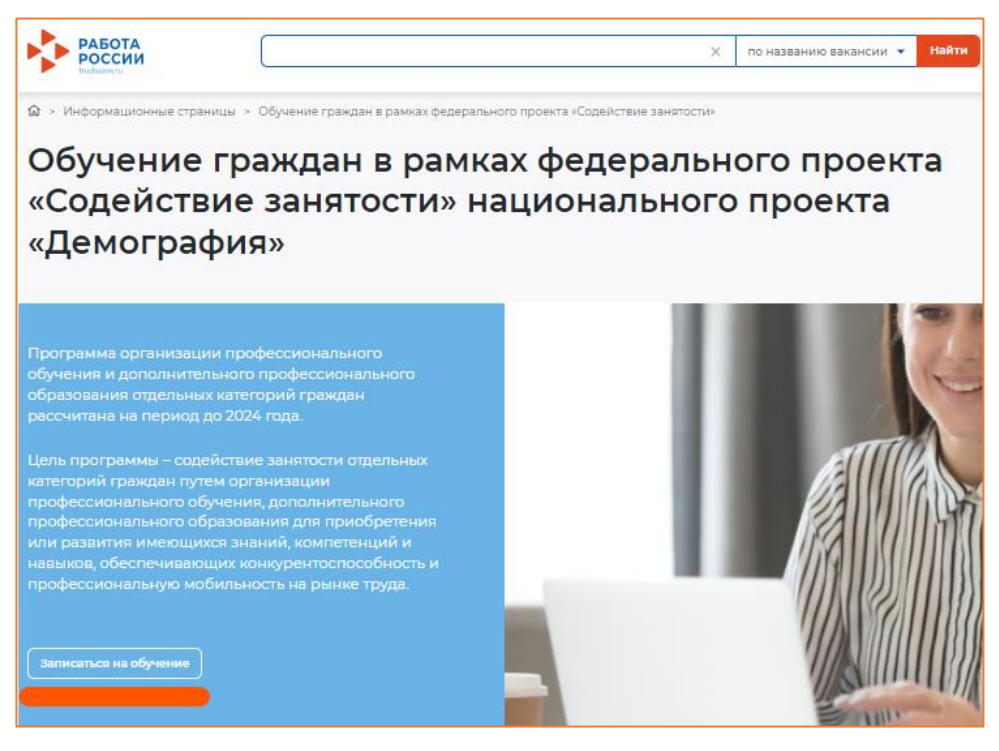

6. Перед Вами появится перечень образовательных программ с возможностью выбора региона.

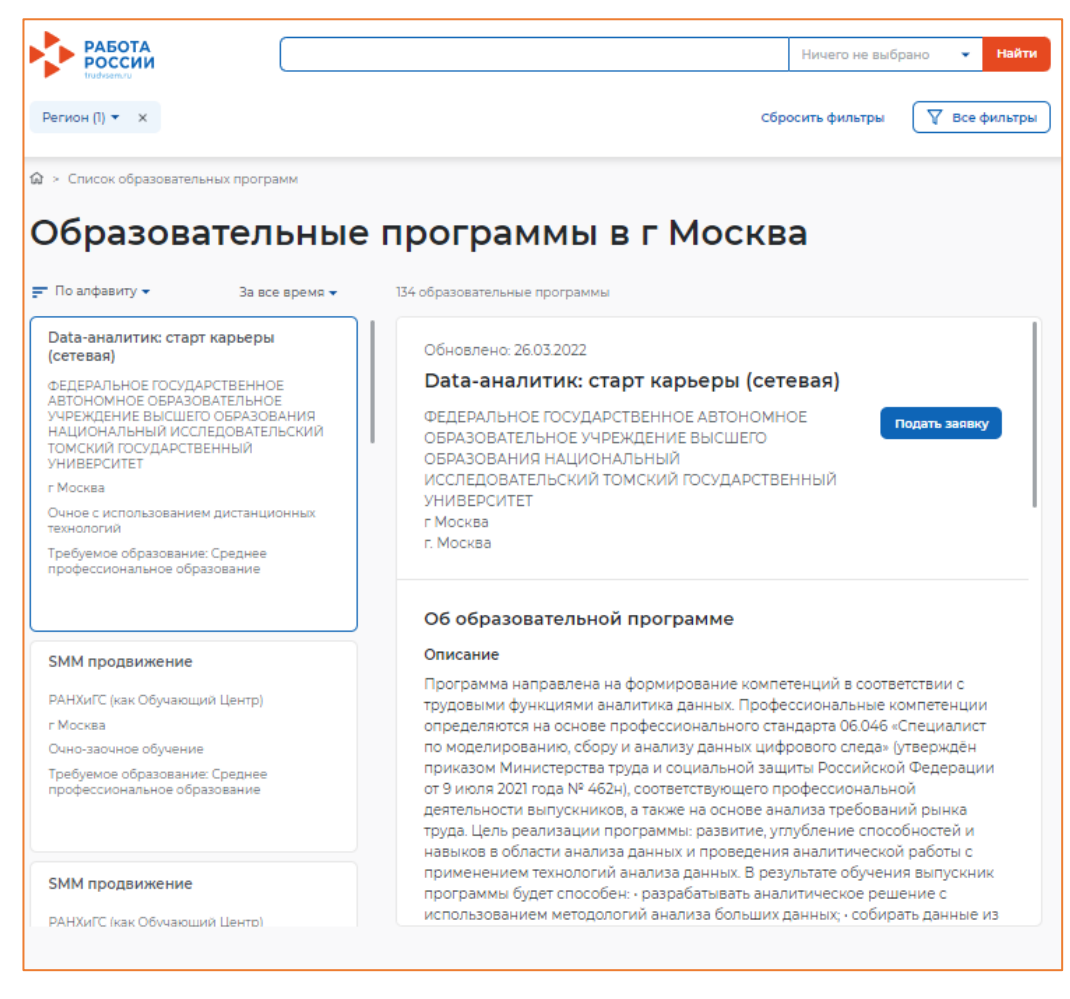

7. Выбираем необходимый регион, например, Смоленская область. В поисковой строке вписываем необходимую образовательную программу, например, «Специалист по пожарной профилактике». Нажимаем «Найти».

Необходимо выбрать **НАЦИОНАЛЬНУЮ АКАДЕМИЮ КОМПЛЕКСНОЙ БЕЗОПАСНОСТИ.**

Наименования образовательных программ, которые реализует **НАЦИОНАЛЬНАЯ АКАДЕМИЮ КОМПЛЕКСНОЙ БЕЗОПАСНОСТИ:**

- Специалист по пожарной профилактике;
- Ответственный за пожарную безопасность;
- Программа профессиональной подготовки «Пожарный»;
- Программа профессиональной переподготовки «Пожарный»;
- Программа повышения квалификации рабочих, должностей служащих «Пожарный»;
- Программа профессиональной подготовки «Добровольный пожарный»;
- Программа профессиональной подготовки «Матрос-спасатель».

## 8. Нажимаем кнопку **«Подать заявку»**.

 $\widehat{\mathbf{m}}$  > Список образовательных программ

Образовательные программы «профилактике» в Смоленская область

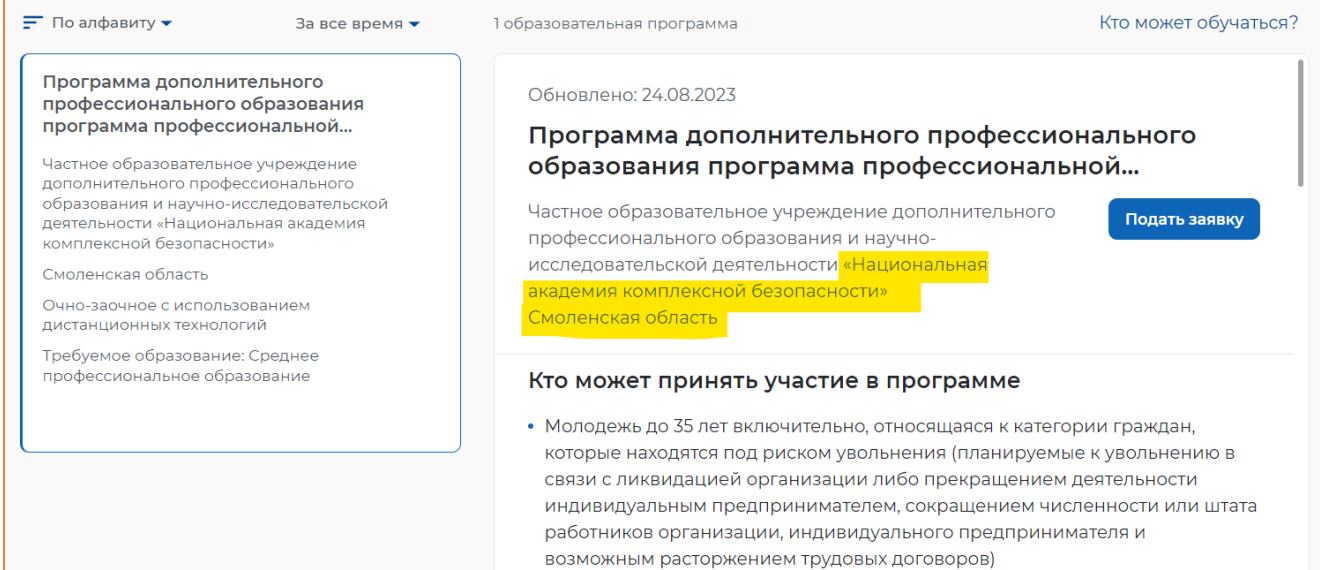

## 10. Необходимо заполнить следующие разделы в анкете:

\* – обязательные для заполнения разделы.

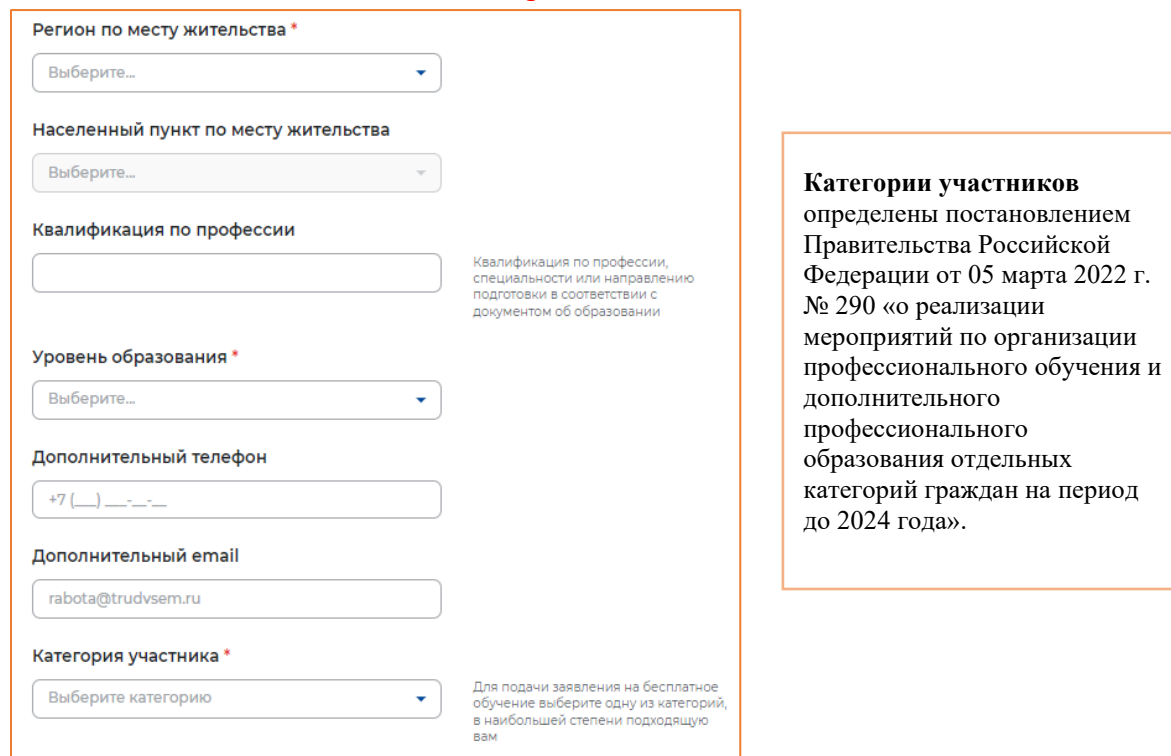

11. Необходимо заполнить раздел **«Место оказания услуги»** и **«Информация по обучению»**:

**Место оказания услуги** – Центр занятости, в котором Вам необходимо подать заявление на профориентацию (лично), а также предоставить документы, подтверждающие соответствие категории участника, **в течение 3х рабочих дней**.

**Информация по обучению –** форма обучения (в соответствии с образовательной программой).

*«Регион обращения в ЦЗН должен совпадать с регионом места жительства»* **– НЕОБЯЗАТЕЛЬНОЕ требование!**

**Для группы обучающихся рекомендуем выбирать один ЦЗН (соответствующий адресу образовательной организации), в который попадёт вся группа!**

![](_page_3_Picture_130.jpeg)

12. Необходимо подтвердить данные и отправить заявку на рассмотрение.

![](_page_4_Picture_1.jpeg)

13. После подачи заявления заявке присваивается статус **«Подана»**.

![](_page_4_Picture_21.jpeg)